## **CSE1030 Lab 05**

Thursday, July 24, 2014 Due: Friday, August 1, 2014, before 23:59

## **Introduction**

This lab will allow you do practice using Java Swing to develop a simple GUI application. Below is a snapshot of a calculator application from Microsoft's *Windows 7*.

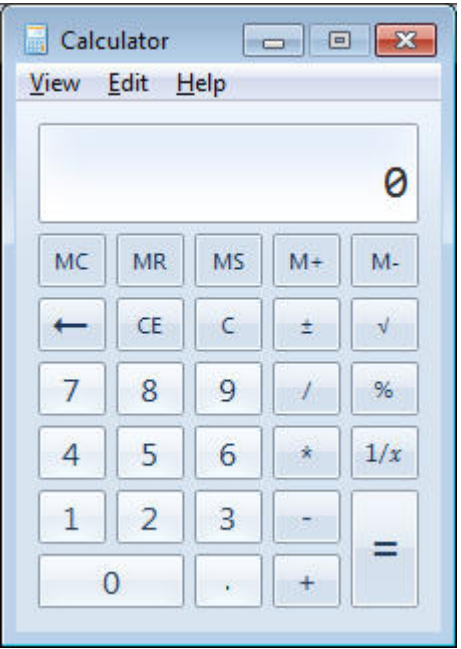

You need to only implement the following:

- Look: it should contain only buttons 7 8 9 4 5 6 1 2 3 0 .(point), and the area above, which currently displays "0". No need to implement all the other buttons (darker shade buttons), nor the menu.
- Behavior: each button press should update the field above with its value. I.e., if one presses button 4, the field should display "4", if one then presses 6, the field should change to "6" (not to "46").

If you have any questions, don't hesitate to contact the instructor.

In eclipse:

- 1. Create a new Java Project (perhaps called lab6)
- 2. In your project, create a new Package named  $\text{L6}$

3. In the package L6 create new Java class named Calc in which you instantiate your views, controllers, etc. You may implement everything in one class, though it's not advisable. Use examples from the notes as a starting point.

You might find the following useful: http://docs.oracle.com/javase/tutorial/uiswing/layout/visual.html

## **Submit**

Submit your solution using the submit command. Remember that you first need to find your workspace directory, then you need to find your project directory.

submit 1030 L6 <names of all your files separated by commas, including Calc.java>

Alternatively, you may use the web form at https://webapp.eecs.yorku.ca/submit/index.php

## **Some things to think about**

- Try to make button 0 double width like on the snapshot.
- How would you implement the behavior in which the button values are appended to the string in the calculator: like presses 4, and then 6 leading to "46" at the end?